# Acceptable Use of Electronic Systems Form

Once signing into skyward you will be presented with the message below. You can skip this or proceed with completing the AUP. Click **16-Technology** to get started.

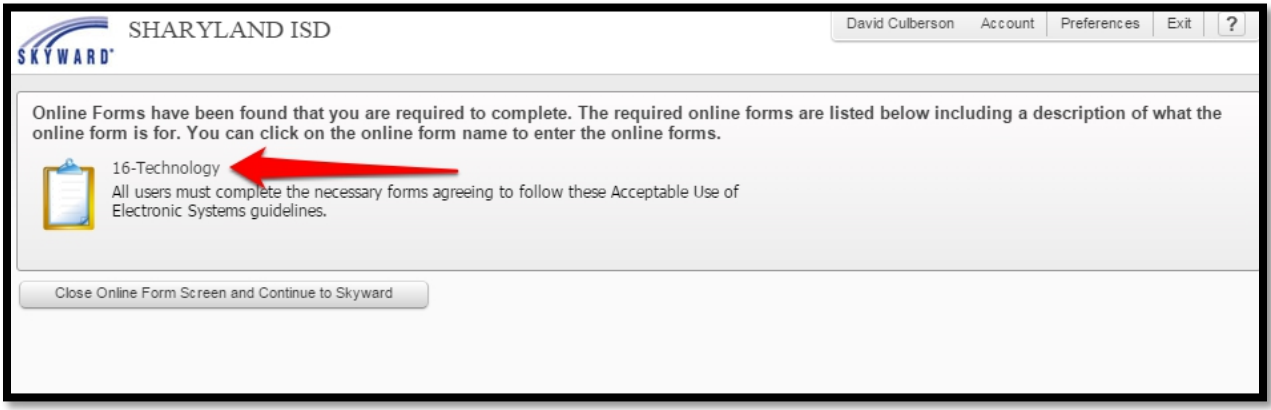

#### **STEP ONE:** Read the information then click on **item 2 or Next**.

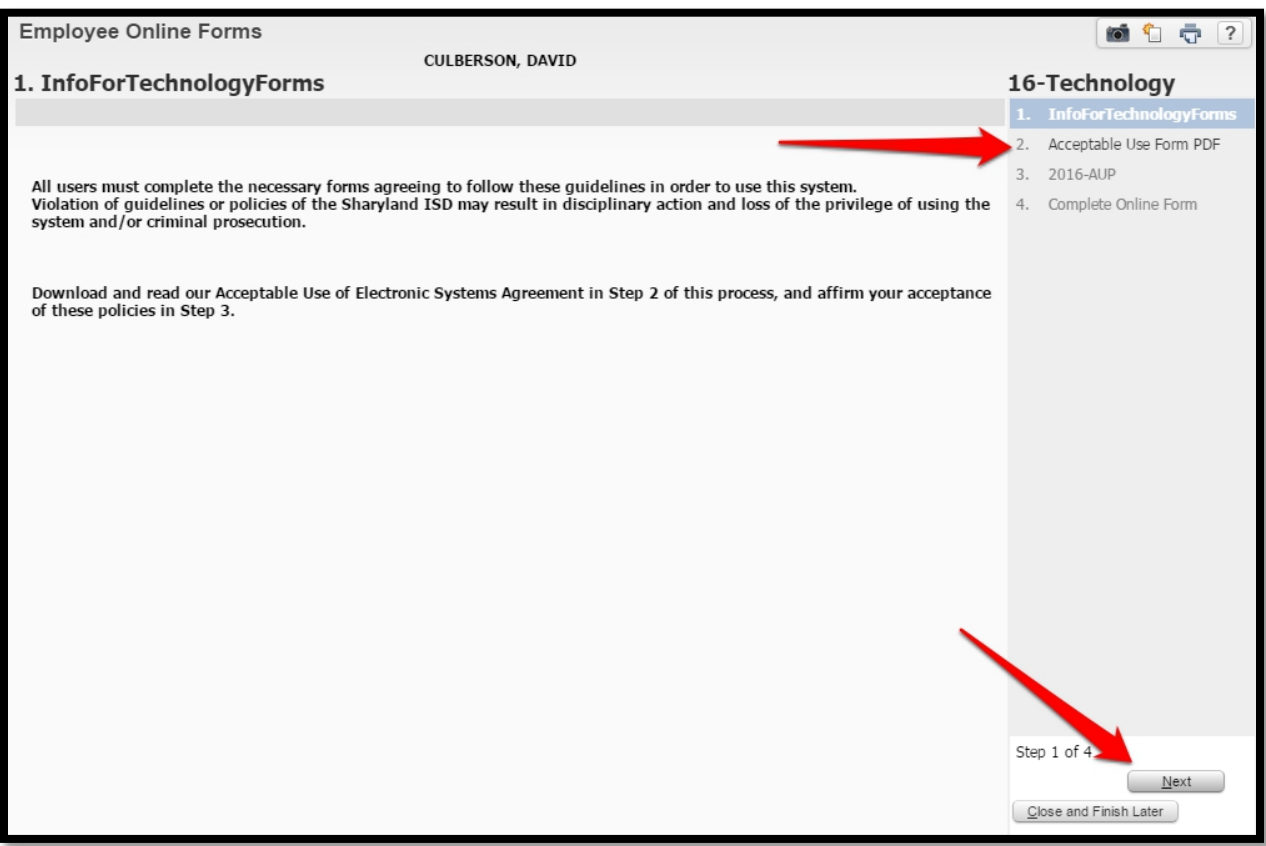

## Acceptable Use of Electronic Systems Form

**STEP TWO:** Click on the link to view the form. The AUP will pop-up on the screen. Once read proceed by clicking on **item 3 or Next**.

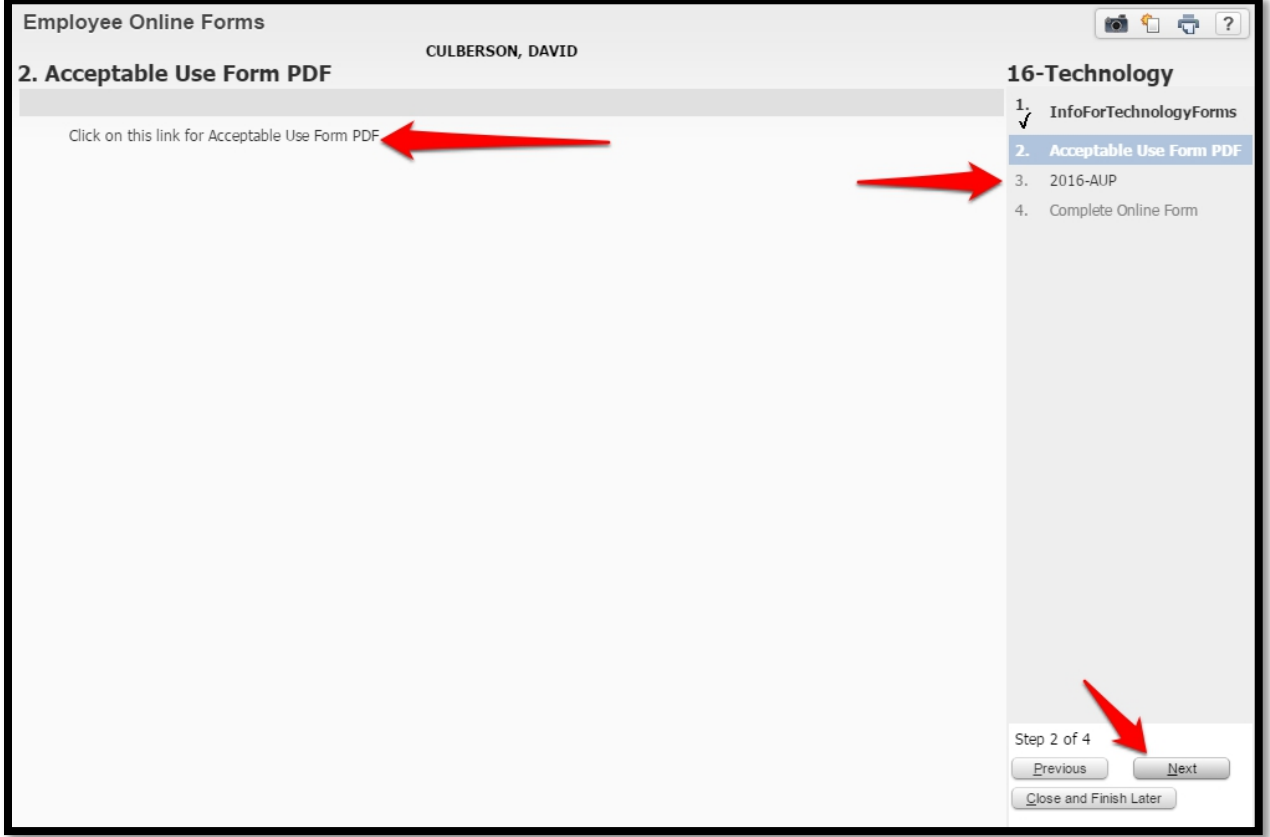

#### SHARYLAND ISD GUIDELINES FOR ACCEPTABLE USE OF ELECTRONIC SYSTEMS

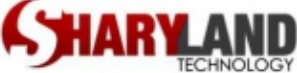

All users must complete the necessary forms agreeing to follow these guidelines in order to use this system. Violation of guidelines or policies of the Sharyland ISD may result in disciplinary action and loss of the privilege of using the system and/or criminal prosecution.

### Acceptable Use of Electronic Systems Form

**STEP THREE:** Go over the information below then type your legal name which represents your digital signature. Continue by clicking on **item 4 or Next**.

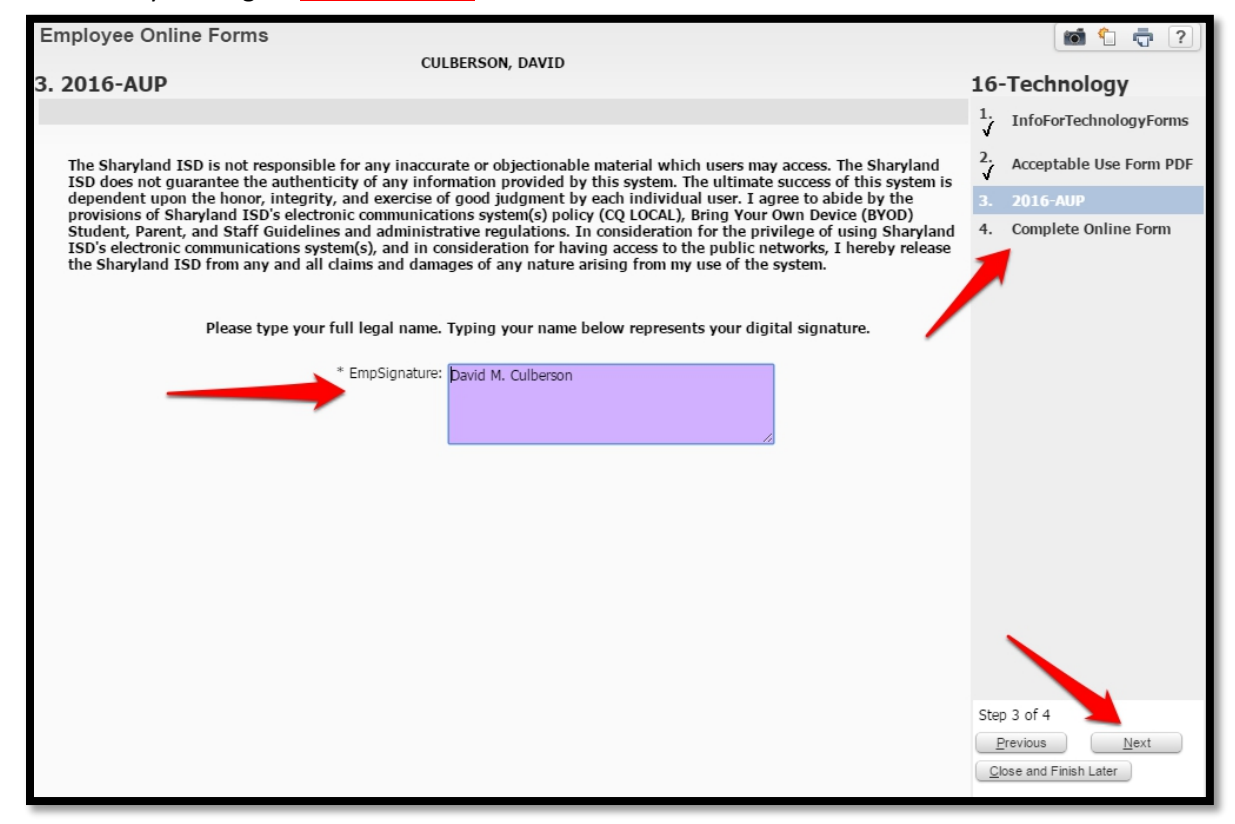

**STEP FOUR:** Click the box acknowledging completion then click **Finish**.

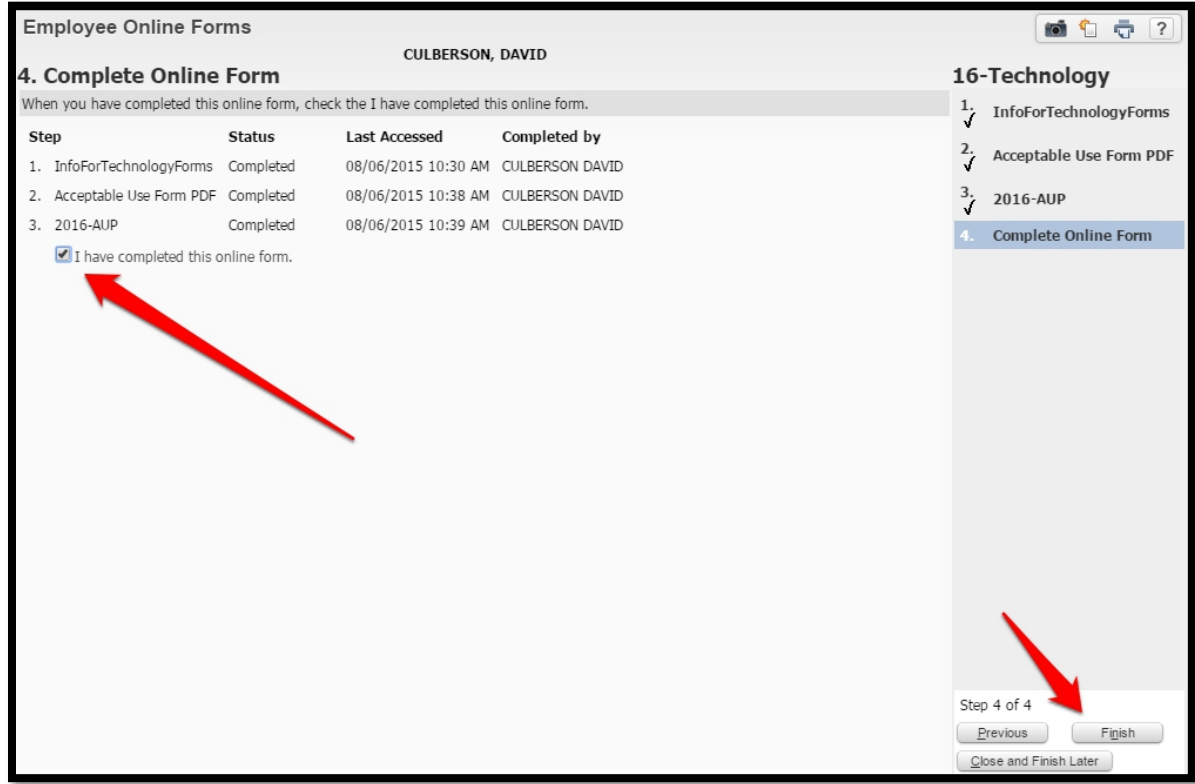

Once submitted you will receive an automated confirmation email.